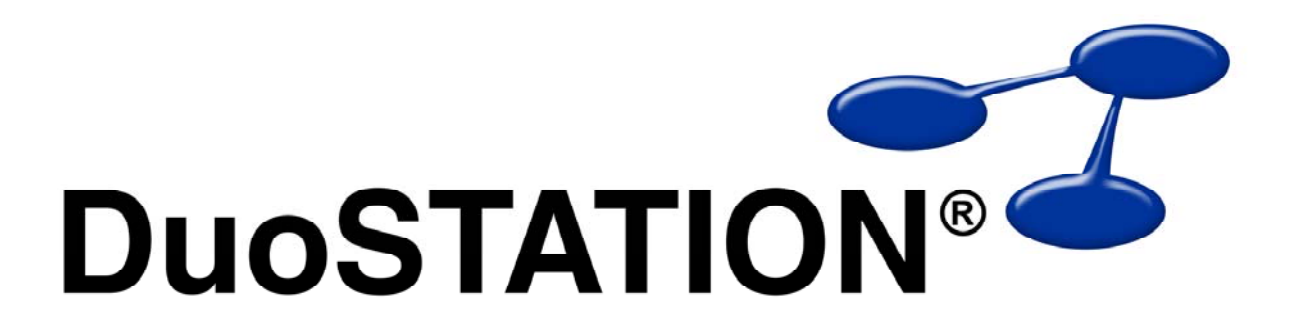

**Uppdateringsguide v4 SR-2** 

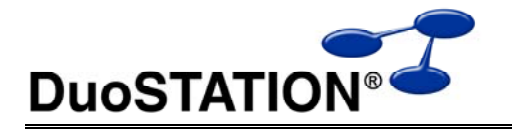

## Uppdateringsguide v4 SR-2

# Innehåll

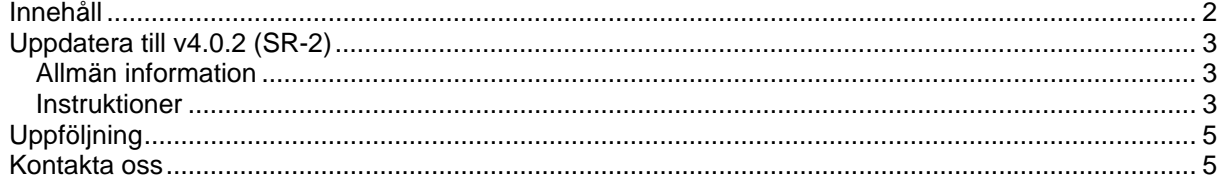

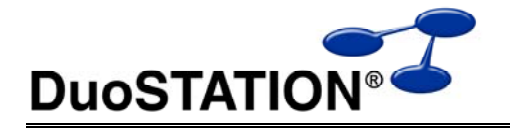

## **Uppdatera till v4.0.2 (SR-2)**

#### *Allmän information*

I det här dokumentet finns steg-för-steg instruktioner för hur ni uppdaterar till SR-2.

Se till att v4 SR-1 är installerad INNAN ni gör den här uppdateringen.

**OBS!** Uppdateringen av webb-delen i DuoSTATION kräver att **Microsoft .NET Framework 3.5** är installerat på den dator som agerar webbserver. Detta pga att vi använder AJAX i vissa webb-formulär för att förbättra och förenkla inmatning.

I texten hänvisar *<DuoSTATION-server>* till namnet på servern där DuoSTATION är installerad. *<DuoSTATION-mapp>* hänvisar till den mappen på *<DuoSTATION-server>*, där DuoSTATION-filerna ligger installerade. Oftast är denna mapp utdelad som "DuoSTATION" och bl.a. finnas filen DSManager.exe i mappen.

*Tips!* Sök och ersätt alla *<DuoSTATION-mapp>* i detta dokument med den riktiga sökvägen och ordet *<DuoSTATION-server>* med namnet på den server där DuoSTATION är installerad.

**OBS!** Uppdateringen ska endast utföras på DuoSTATION v4.0.1.x. Dvs v4 SR-1. För att kontrollera vilken version ni har; starta DuoSTATION Manager. Längst ner ser ni versionsnumret.

Efter uppdateringen är versionen 4.0.2.6.

Läs igenom alla steg innan ni börjar med uppdateringen.

Har ni frågor, känner er osäkra eller behöver hjälp, kontakta oss så hjälper vi er.

#### *Instruktioner*

- **1.** Logga in som administratör på *<DuoSTATION-server>* direkt eller via fjärrskrivbord.
- **2.** Stäng följande DuoSTATION-tjänster (det är inte säkert att alla i listan nedan är installerade på er DuoSTATION-server) på *<DuoSTATION-server>*:

DuoSTATION® Auto Import DuoSTATION® Job Manager DuoSTATION® Management Server DuoSTATION® Remote Agent

- **3.** Kommentera bort eller inaktivera eventuell inventering via loginscript. Dvs. de rader som innehåller referens till *<DuoSTATION-mapp>*\DSClient.exe.
- **4.** Se till att ingen arbetar med filerna i mappen *<DuoSTATION-mapp>*.
- **5.** Gör backup på databasen. Uppdateringen innebär inga förändringar i databasen, men det är alltid bra att göra en backup innan en uppdatering.
- **6.** Om webb-delen används måste ni anteckna särskilda inställningar gjorda i **web.config**.
	- **a.** Starta Management Console för IIS. Kan nås via **Start-Menyn** > **Program** > **Administrative Tools** > **Internet Information Services**.
	- **b.** Klicka er fram till webb-platsen för DuoSTATION (kan vara olika på olika installationer).
	- **c.** Högerklicka på webb-platsen och välj **Egenskaper** / **Properties**.
	- **d.** Välj fliken **ASP.NET**.
	- **e.** Klicka på **Redigera konfiguration** / **Edit configuration**.
	- **f.** De värden som ska antecknas eller sparas undan är:

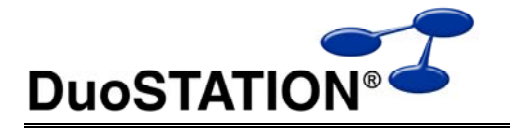

**DuoSTATIONConnectionString** och **FileUploadPath**. Se bilden nedan.

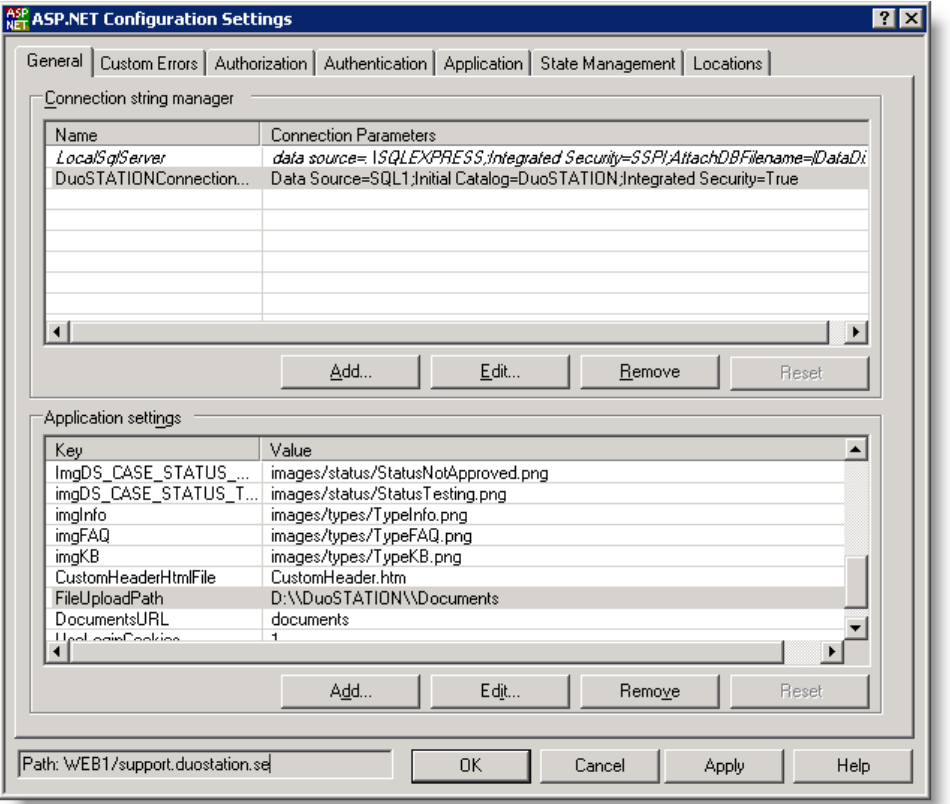

*Tips!* Välj **Redigera** / **Edit** och kopiera värdena och klistra in i exempelvis ett textdokument. Då blir det enklare att lägga in värdena igen efter uppdateringen.

**g.** Om ni använder autentisering mot **eDirectory** / **NDS** måste ni spara undan ytterligare värden som ligger i web.config. Dessa inställningar kan bara nås direkt i filen web.config. Öppna den mha notepad eller en annan texteditor. De värden som ska sparas undan eller antecknas är de som ligger i sektionen **DuoSTATIONSettings**:

```
<DuoSTATIONSettings> 
          <ldapSettings> 
: 100 million 100
: 100 minutes
Contract Contract
          </ldapSettings> 
</DuoSTATIONSettings>
```
- **7.** Om webb-delen används, installera **Microsoft .NET Framework 3.5** om den inte redan är installerad. Om en omstart krävts, kan vissa DuoSTATION tjänster startats på nytt. Stoppa tiänsterna enligt punkt 2.
- **8.** Ladda ner uppdateringen från:

http://download.programduon.se/duostation/v4/DSv4SR2.zip

- **9.** Packa upp DSv4SR2.zip så att filerna i mappen *<DuoSTATION-mapp>* ersätts.
- **10.** Om webb-delen används, lägg in de föregående värdena för DuoSTATIONConnection och FileUploadPath i web.config. Följ instruktionerna i punkt 6.

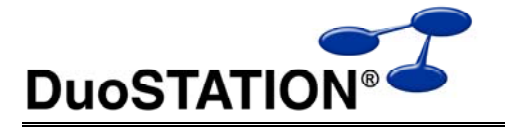

**11.** Uppdatera DuoSTATION Remote Agent på *<DuoSTATION-server>* genom att köra:

*<DuoSTATION-mapp>*\Install\RemoteAgent\DuoSTATIONRemoteAgentInstall.exe

- **12.** Starta system-tjänsterna på *<DuoSTATION-server>*.
	- **a.** Starta "Configuration Manager". Antingen via ikonen på skrivbordet eller via *<DuoSTATION-mapp>*\DSConfig.exe.
	- **b.** Välj "Konfigurera tjänster".
	- **c.** Starta tjänsterna i listan genom att markera tjänsten och välja "Starta tjänst".
- **13.** Aktivera eventuella inventeringar via loginscript genom att återställa de bortkommenterade raderna i som gjordes i punkt 3.

## **Uppföljning**

Kontrollera att uppdateringen är klar genom att t.ex. starta DuoSTATION Manager. I statusraden ska versionen vara 4.0.2.6.

Tacksam om ni skickar oss en mail till info@duostation.se när uppdateringen är klar.

Det blir då lättare för oss att hålla våra system uppdaterade med vilken version ni använder.

Samtidigt vill vi att ni lämnar synpunkter på hur uppdateringen fungerat. Om det har varit enkelt att följa instruktioner eller om några problem uppstått.

### **Kontakta oss**

ProgramDuon AB Olof Asklunds gata 1 421 30 Västra Frölunda Telefon 031-455770 E-post info@duostation.se Support support@duostation.se Webb www.duostation.se